# Acappella Quick Start Guide

#### **For all physical configurations install Acappella in rack 1**

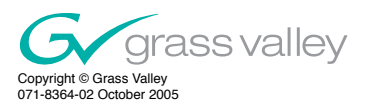

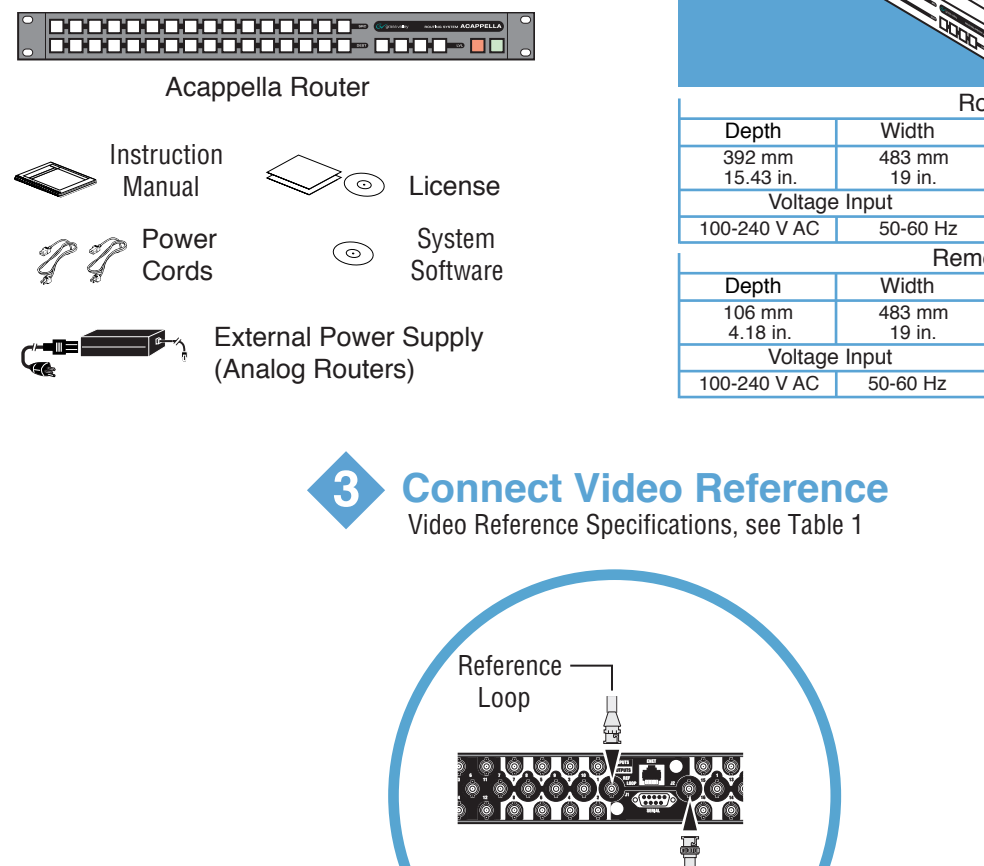

Reference Loop 75 ohm Terminator

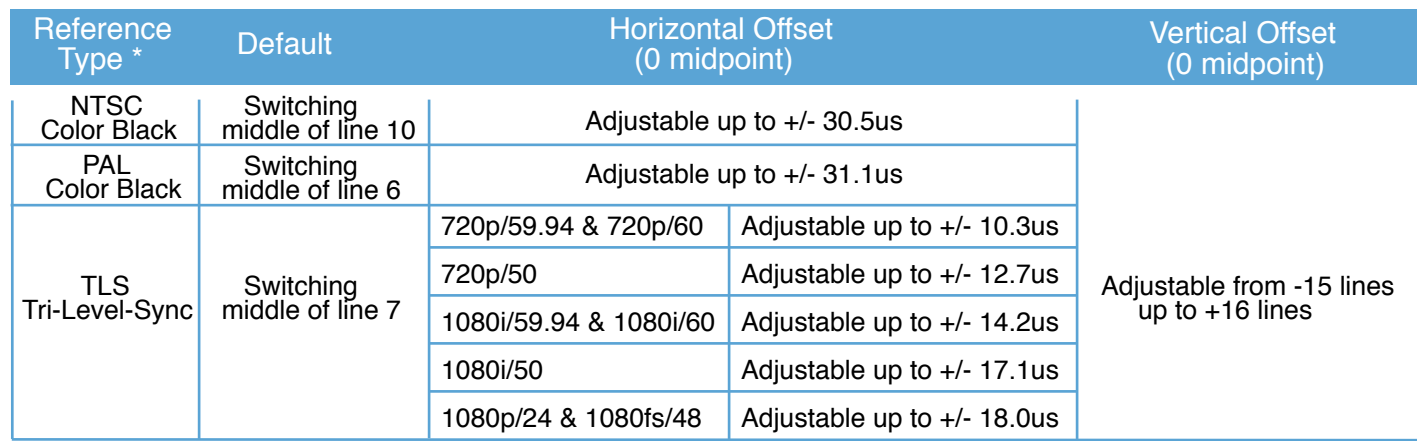

Table 1. Video Reference Specifications

All Input signals and the Video Reference signal need to be in time with each other. \*

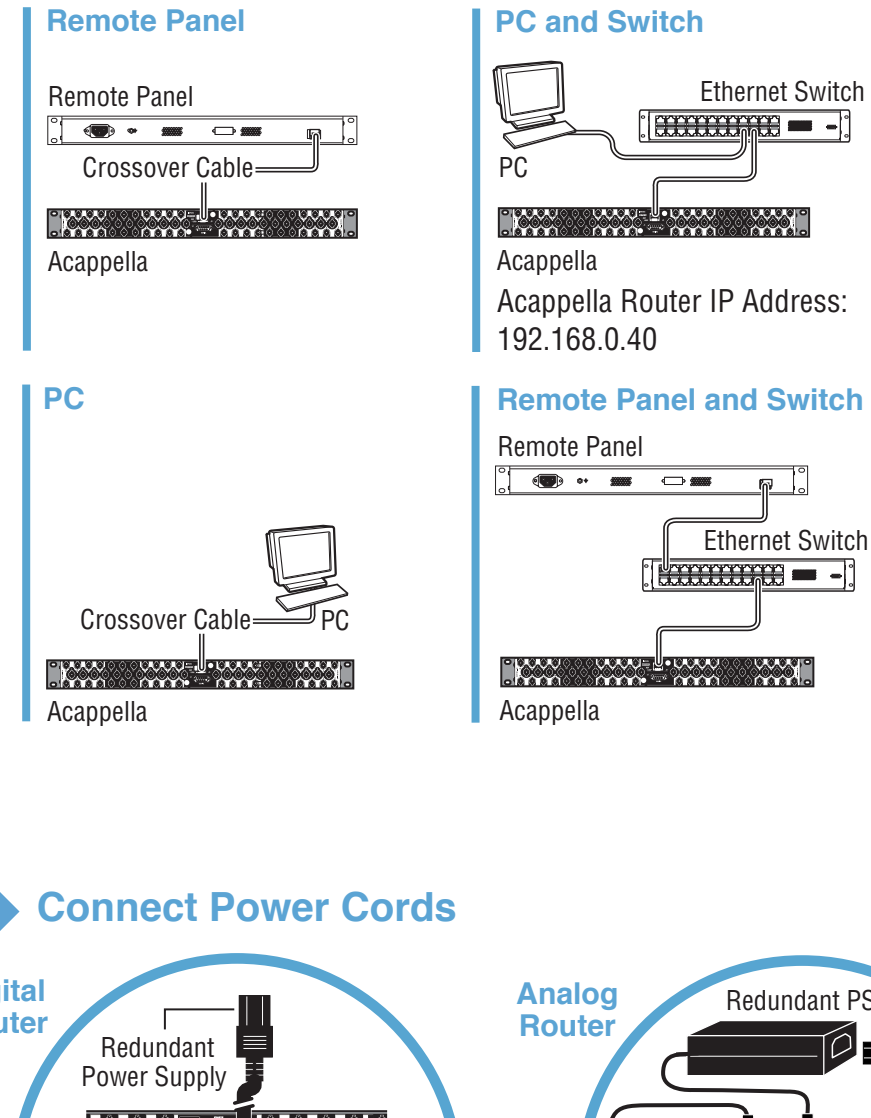

# **2 Create Network**

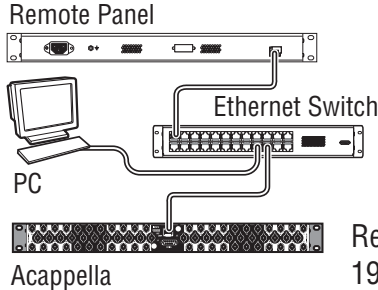

### **Remote panel, Switch and PC**

If Installing Router Only (no remote panels or PC) proceed to STEP 3

Remote Panel IP Address: 192.168.0.41

Create closed networks between Acappella Routers, Remote Panels, and PCs using Ethernet cables and/or switches. A closed network is one that is kept separate from other Local Area Networks and the Internet. Use patch cables if you are using switches between the routers, panels, and PCs. It is also possible to use a crossover cable to connect an Acappella Router directly to either a Remote Panel or a PC; this option is only practical in very small systems.

One of the five networks shown in step 2 should work for

your facility.

### Closed Networks and Acappella Router Systems

## **Before you begin, unpack and identify:**

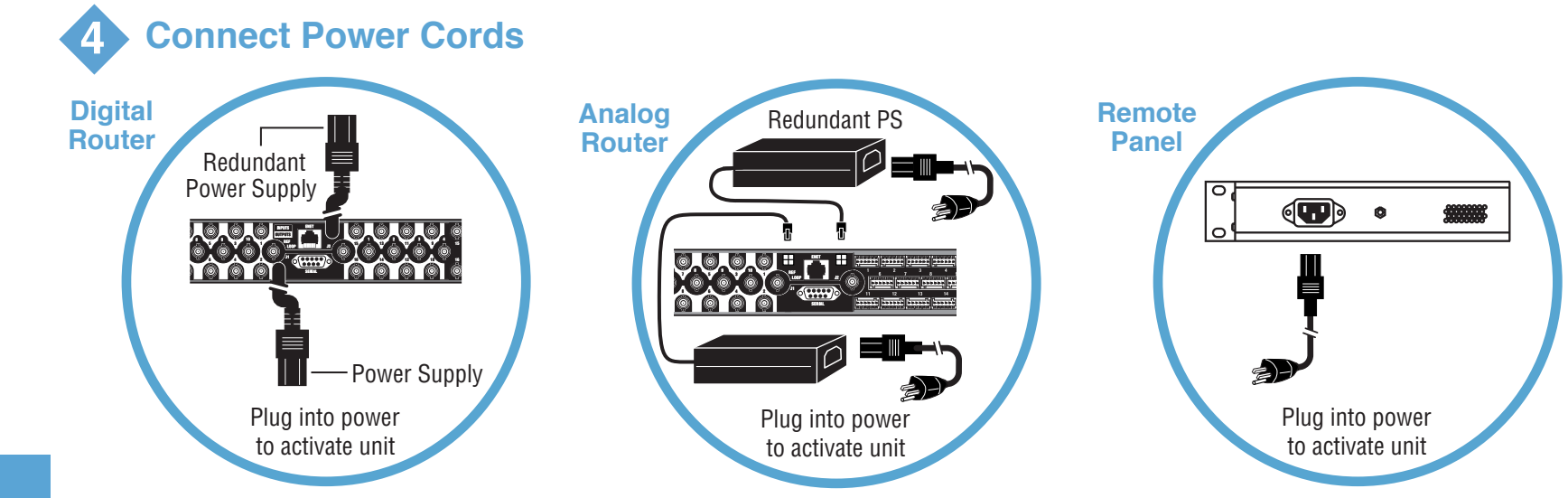

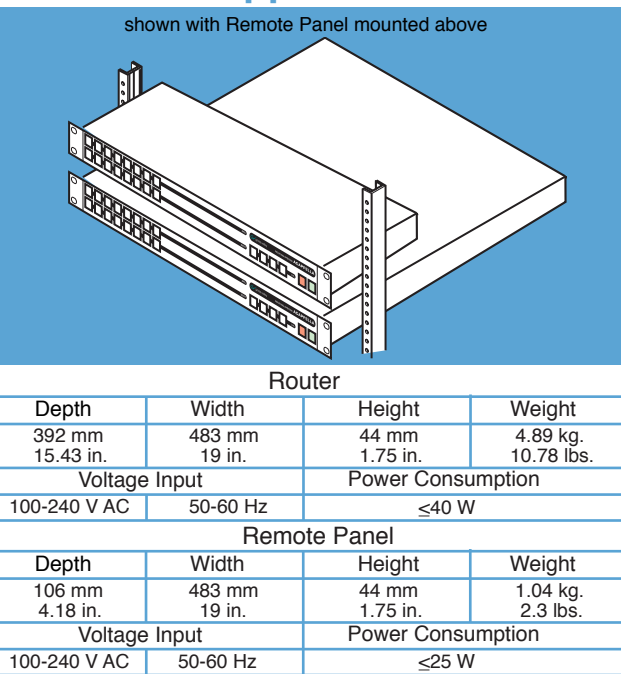

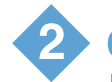

# Acappella Quick Start Guide

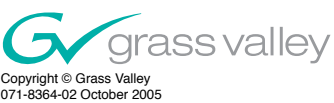

## **Cabling for Acappella Routers**

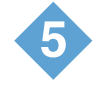

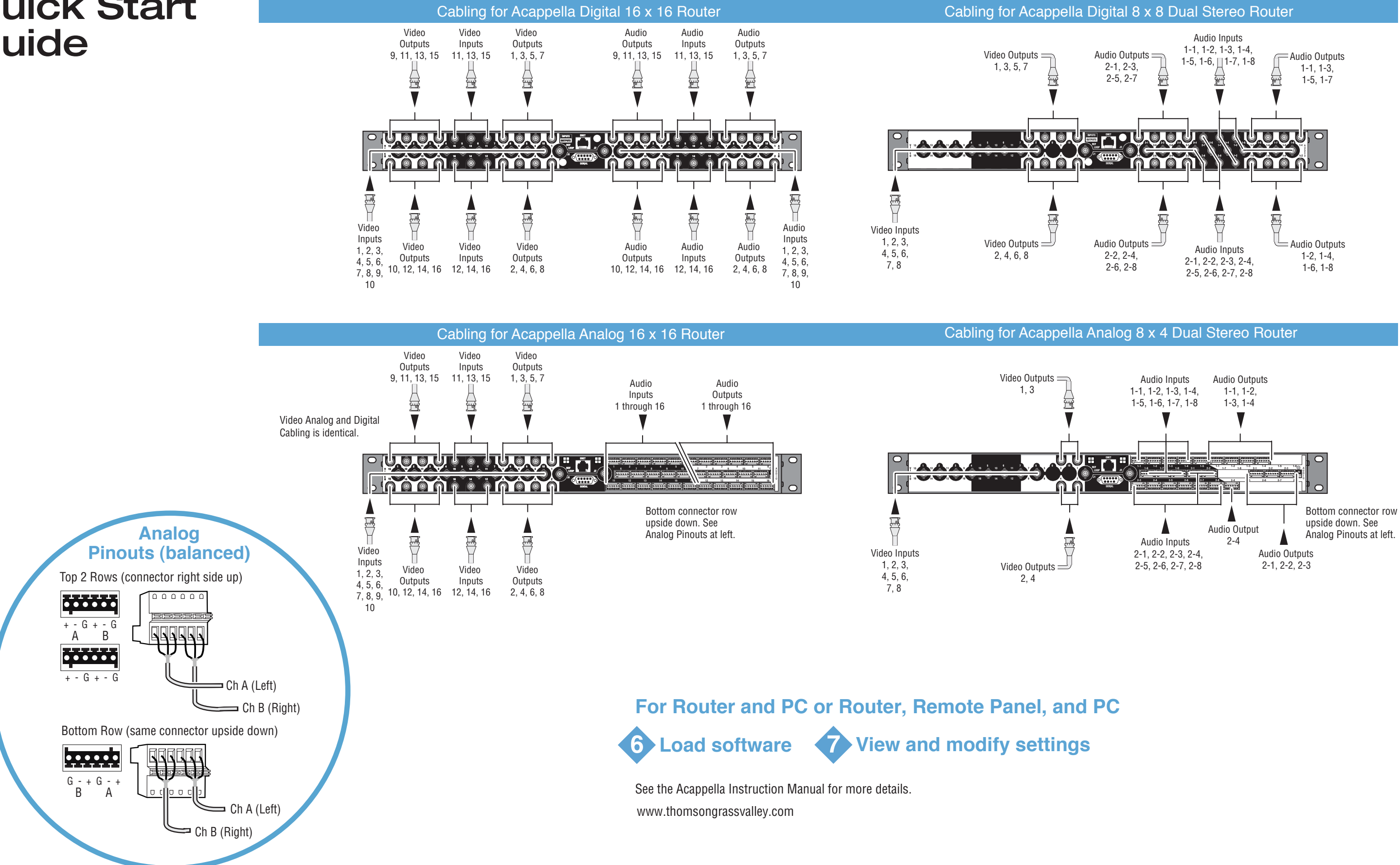